# ArtBark

As reviewed by: Jake Bograd-Denton [\(jabode@mit.edu\)](mailto:jabode@mit.edu)

# Positive Features:

### Artists:

- 1. I really like the logo. Gives you a feel for the site before you even start interacting with it. (Match the real world)
- 2. The pages are pretty simple and the colors go well together. (Aesthetic & Minimalist Design)
- 3. I like the idea of tagging for specific feedback. Sometimes people know what they need to work on, and want to focus on that. It builds on the idea of the website as a medium for increasing the quality of work.

#### Commenters:

- 1. Being given preset tags is a good idea, it gets people in the correct mindset.
- 2. Otherwise, the minimalism works well. (Aesthetic & Minimalist Design)

#### Artist Feedback:

1. I like how the filtering by tag works out, it gives you a lot of options on how to view the comments. (Visibility of System Status)

## Things to Work on:

#### Artists:

- 1. After uploading a new picture, the user cannot see what picture they uploaded. There isn't a lot of safety if the wrong picture was uploaded. (Error Prevention - Major)
- 2. In the Reviewer Group Privacy Setup, if you drop the tag into "Drag Group Name Here" box, the original box remains under the tag. It looks a little weird. (Visibility of System Status - Minor)
- 3. In the Reviewer Group Privacy Setup, I'm not sure how to remove tags that I have added. Trying to drag them back to their original location doesn't seem to work. (Error Reporting, Diagnosis,

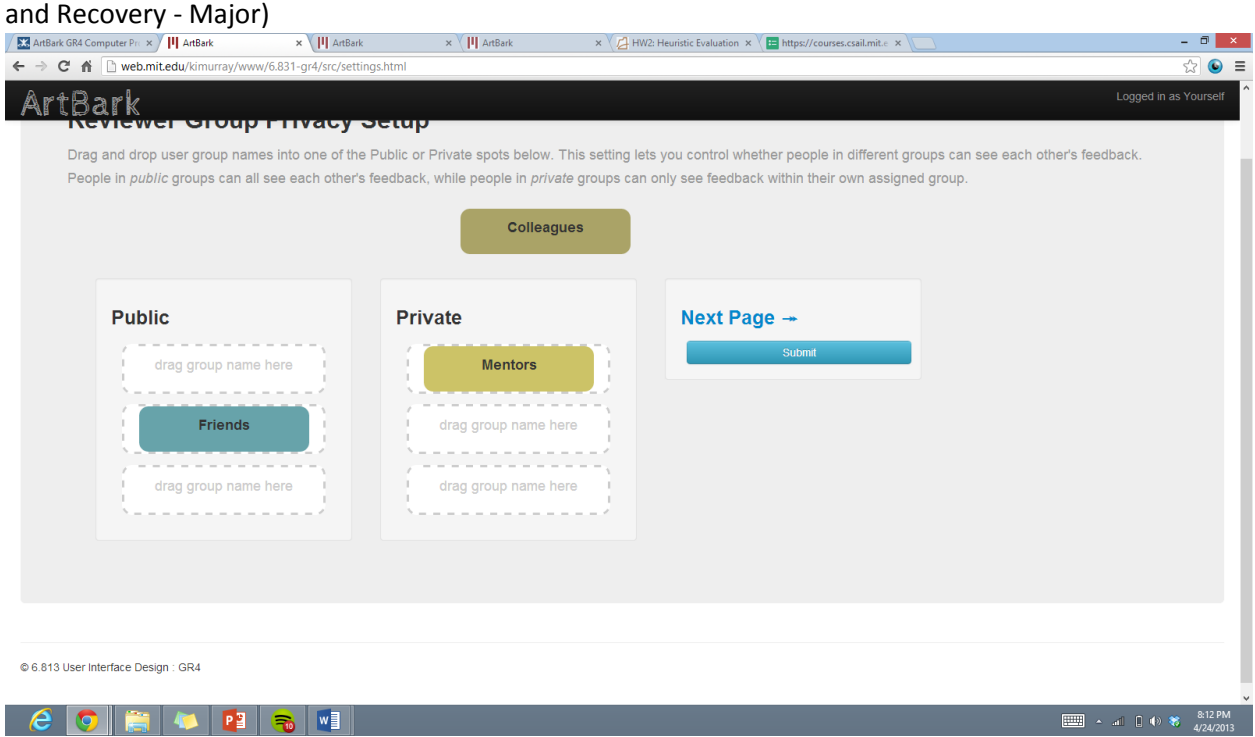

4. In the Reviewer Group Privacy Setup, if you drop the tag into the Public or Private column, then resize the page, the tag will not be oriented correctly. This isn't a large issue as we are supposed to use it with the window maximized, just something I noticed. (Consistency and Standards - Costmetic)

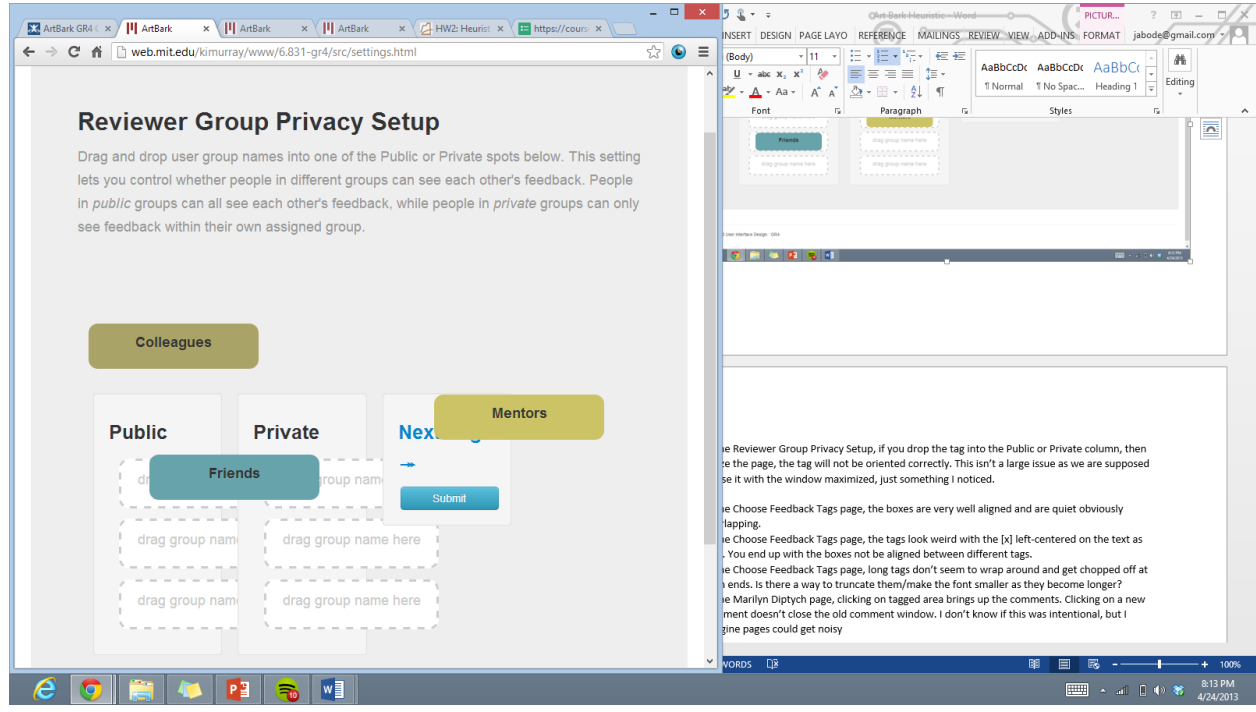

5. In the Choose Feedback Tags page, the boxes are very well aligned and are quiet obviously overlapping. (Aesthetic & minimalist design - Major)

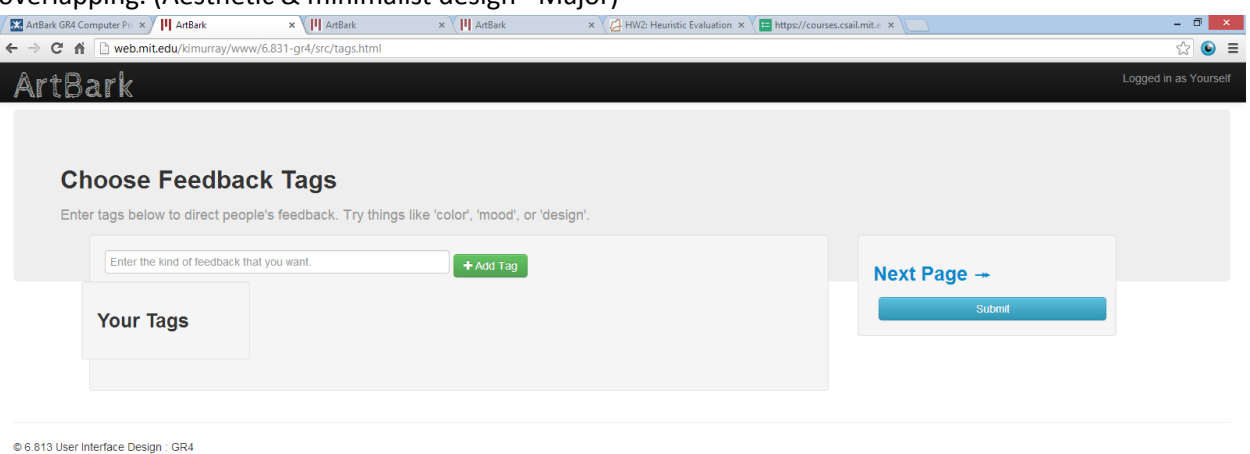

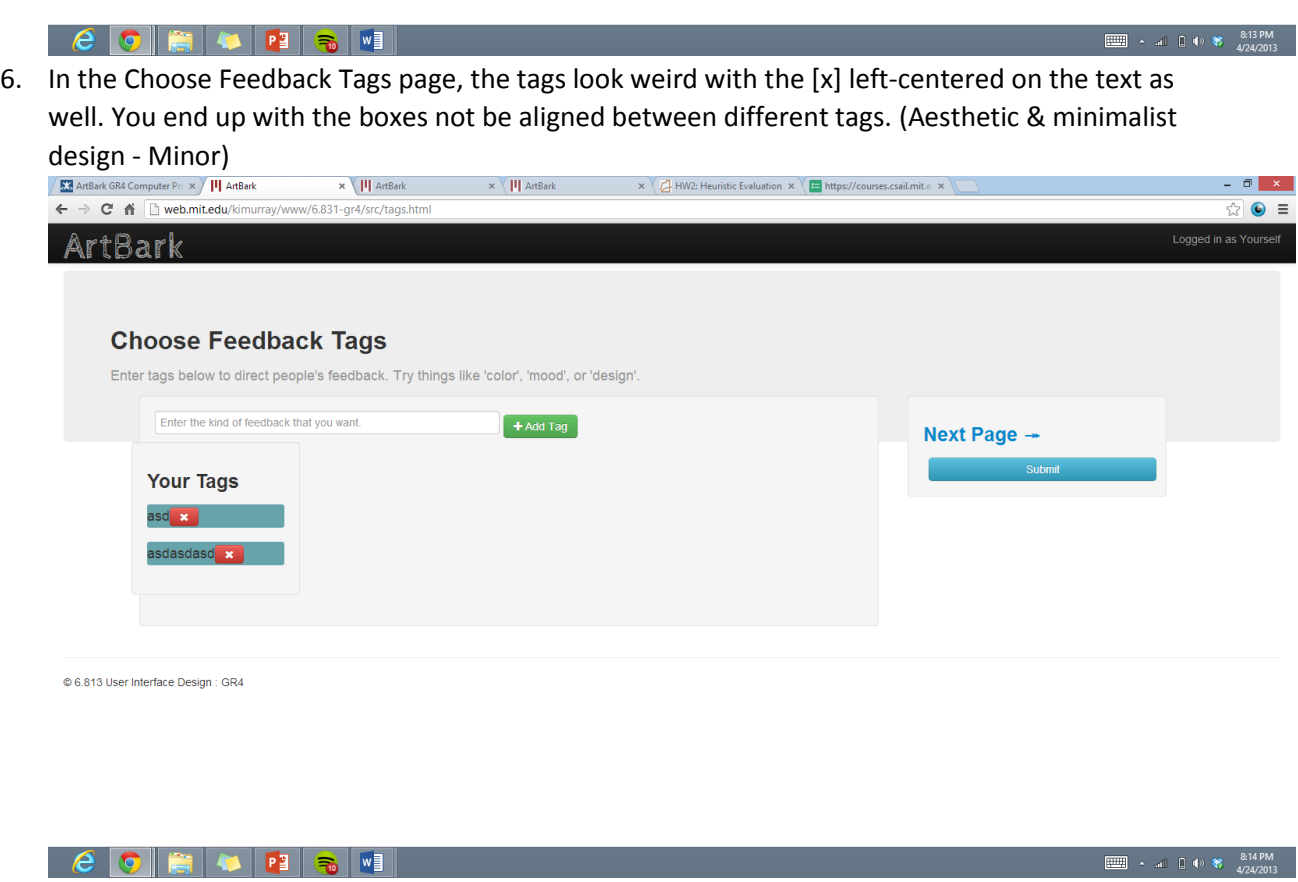

7. In the Choose Feedback Tags page, long tags don't seem to wrap around and get chopped off at both ends. Is there a way to truncate them/make the font smaller as they become longer?

#### (Aesthetic & minmalist design - Major)

@ 6.813 User Interface Design : GR4

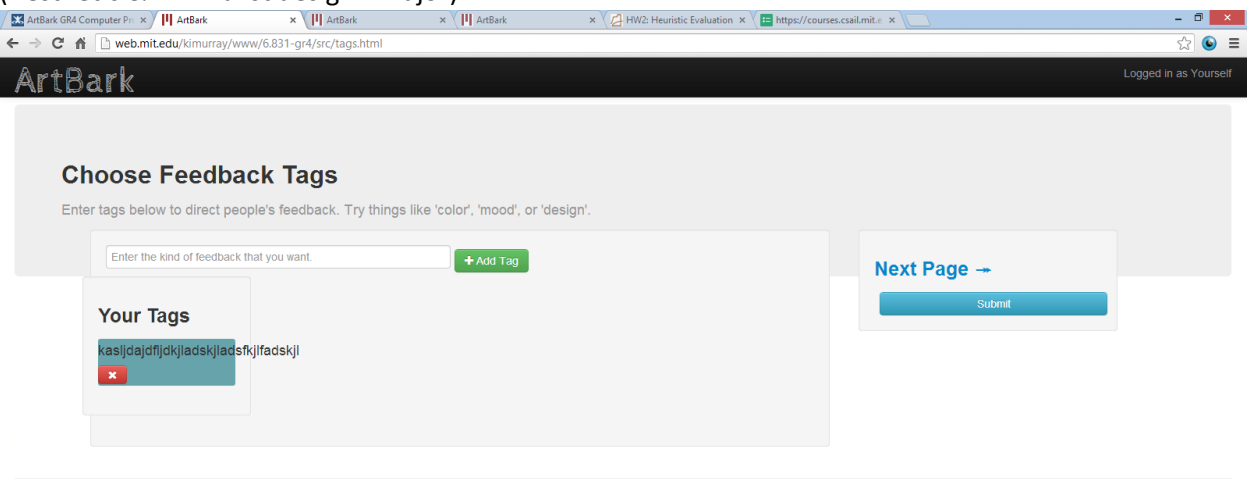

 $\boxed{\underbrace{\text{mm}}}\quad \text{A} \quad \text{a1} \quad \bigoplus \text{b2} \quad \text{$a3,14 PM} \\ \text{4/24/2013}$ 8. In the Marilyn Diptych page, clicking on tagged area brings up the comments. Clicking on a new comment doesn't close the old comment window. I don't know if this was intentional, but I imagine pages could get noisy. If the comment is for a location on the far right of the page, will it overlap the comments? Something worth thinking about. (User control & freedom - Minor) - 8 X x / / HW2: Heuristic Evaluation x / **E** https://courses.csail.mit.e x  $\frac{1}{22}$   $\bullet$   $\equiv$  $\leftarrow$   $\rightarrow$  **C**  $\land$  **D** web.mit.edu/kimurray, /6.831-or4/src/index.html?taos=kaslidaidflidkiladskiladsfkilfadskil

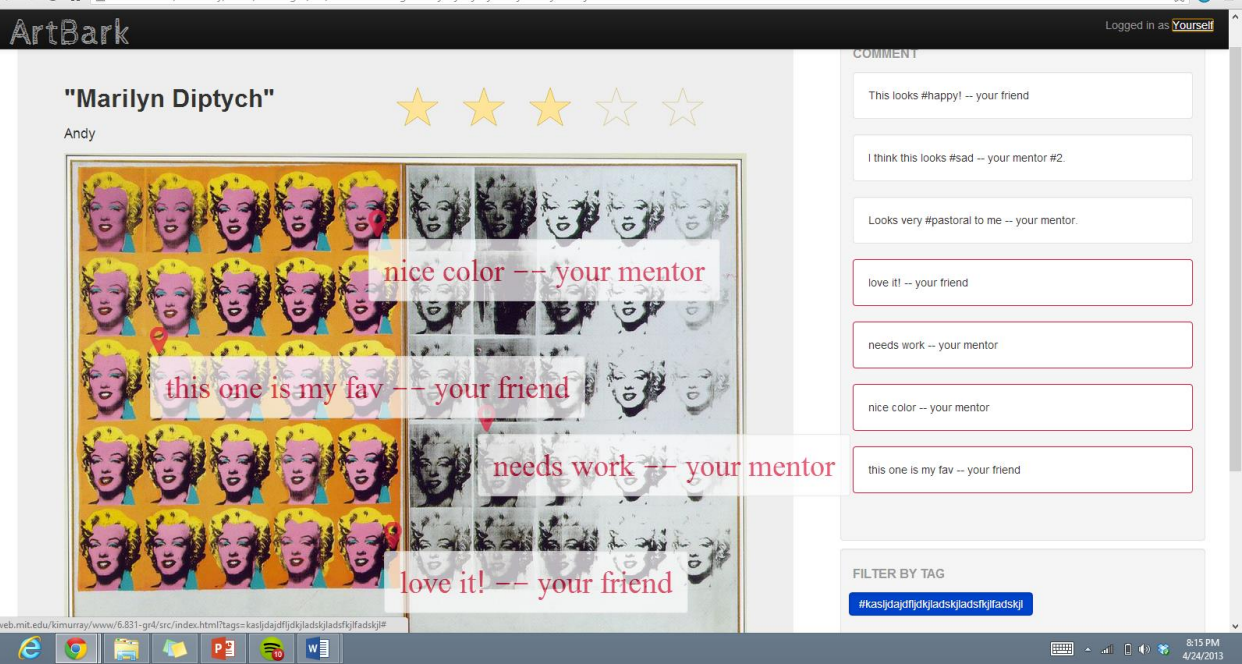

### Commenters:

- 1. When selecting stars, there is a space between the stars where neither the star on the right nor the star on the left are selected. It can create a flicker effect when assigning the number of stars. (Consistency & Standards - Cosmetic)
- 2. It might be nice for a user to know what group they are in when commenting, I don't see any label that makes the user aware of that.(Visibility of System Status - Minor)
- 3. Are commenters allowed to see others comments while commenting? Or am I just the first commenter in this case. (Visibility of System Status - Costmetic)

### Artist Feedback:

1. It can be hard to tell if a tag is selected or not. I don't think I immediately realized that tags were selected when I opened the page, so I was confused when I couldn't "select" them. Maybe more of a color change? Something to make it clear that something is in the off position or the on position. In the picture I included, design in unselected, but it is almost impossible to tell. (Visibility of System Status - Minor)

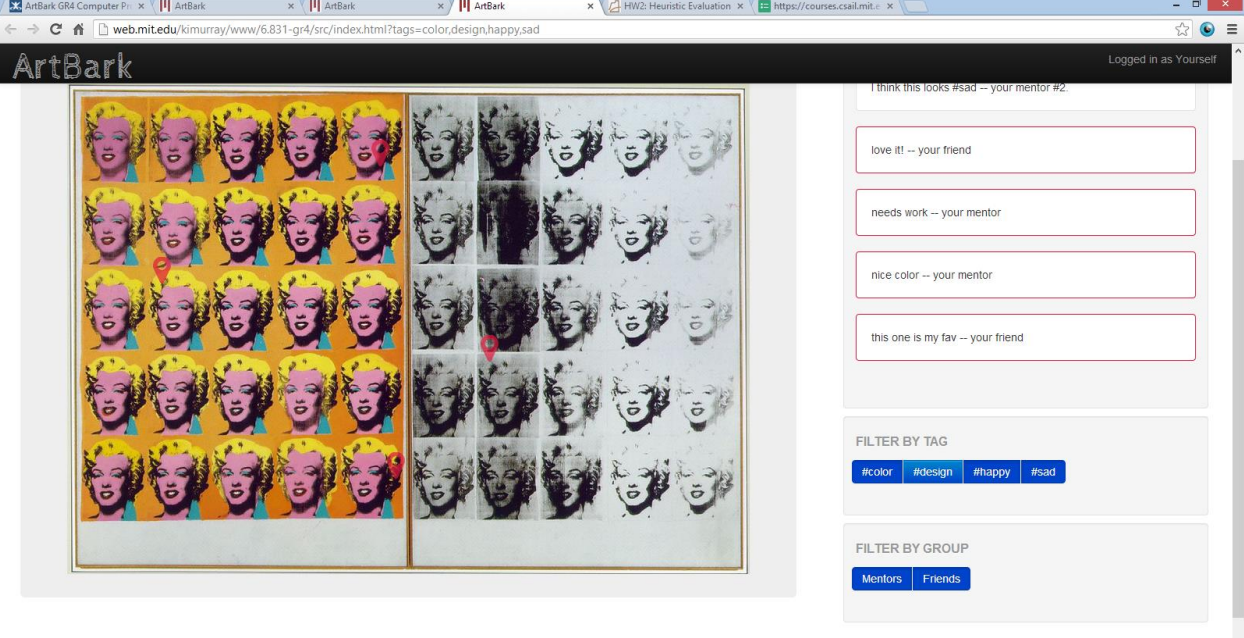

#### **COEKIC PIRE**

**EEE**  $\sim$  all  $\uparrow$   $\uparrow$  **8**  $\frac{8:17P}{4/24/2}$ 

- 2. Why are hash tagged comments gray bordered and non-hash tagged red bordered? I feel it makes more sense for comments to be bordered based on whether they are comments that are linked to location in the picture or not. (Aesthetic & Minimalist Design - Minor)
- 3. In the same vein, maybe comments that are selected via clicking on the page could somehow be highlighted in the side bar when they are selected in the picture? Just to give people an idea of connectivity. (Aesthetic & Minimalist Design - Cosmetic)